Universidad Empresarial Siglo 21

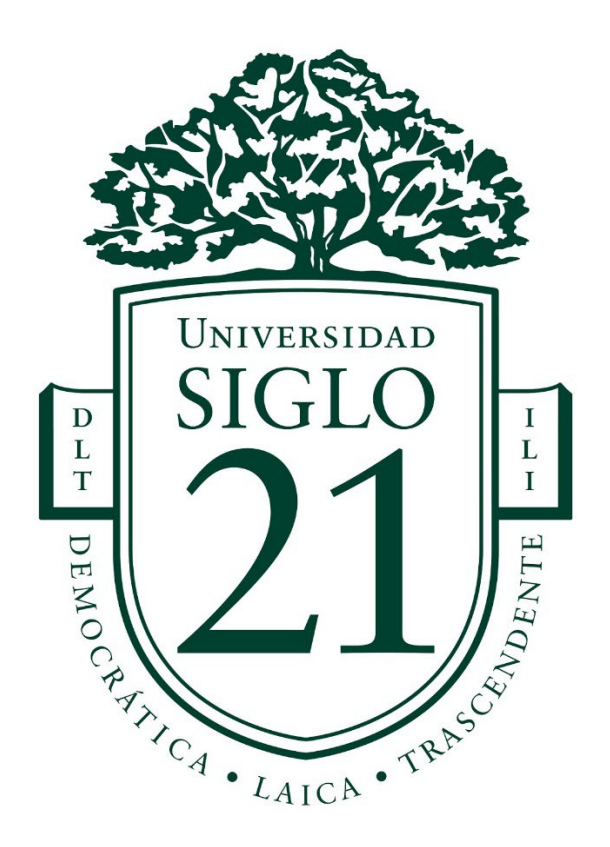

Trabajo Final de Graduación

Línea Temática Estratégica: Diseño para Escenarios Futuros

# **DESARROLLO DE UN ESCENARIO 3D CARTOON**

Carrera: Licenciatura en Diseño y Animación Digital

Alumna: Cartier Maria Agostina

Legajo: VDYA00206

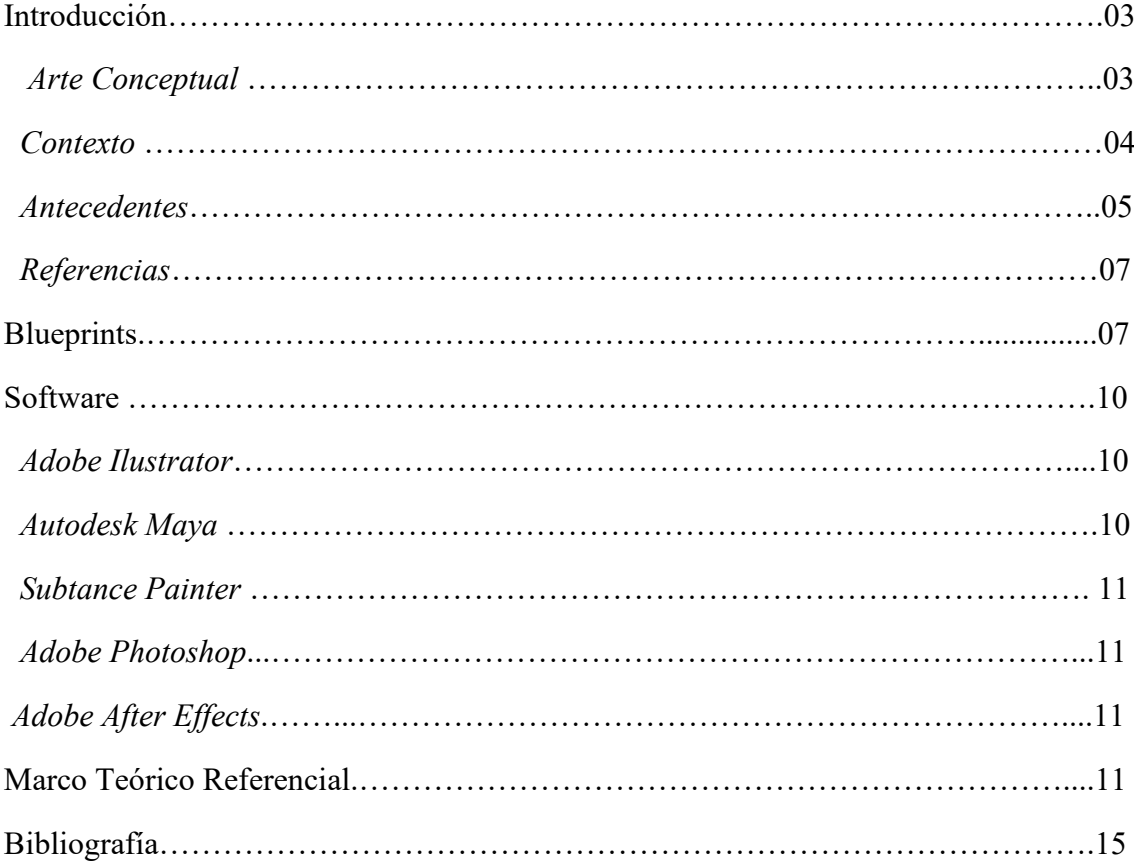

# **Índice**

# **Introducción**

 En el siguiente trabajo se desarrollará el diseño de un escenario 3D cartoon exterior para poder ser utilizado en futuros cortometrajes o películas animadas. Para ello se partirá del arte conceptual seleccionado, un análisis de antecedentes de producciones 3D con estéticas y elementos similares, la elaboración de los blueprints que me permitirán recrear el escenario seleccionado, el software que se utilizará para llevarlo a cabo y el marco teórico donde se desarrollarán las herramientas que se utilizarán en cada etapa del proceso de producción, así como también las teorías/ autores en que me basare para la elaboración del proyecto.

## *Arte Conceptual*

 La imagen seleccionada del repositorio de referencias es la de la artista Anastasiya Koloshina:

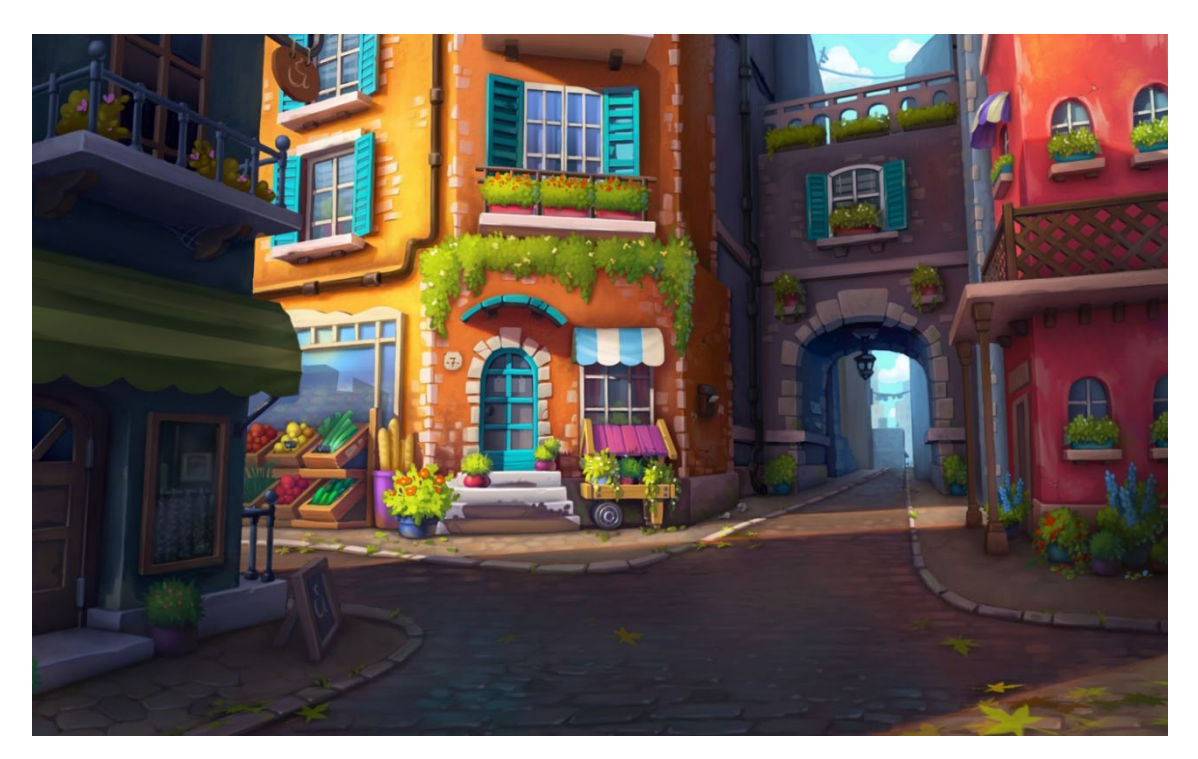

Arte Conceptual seleccionado del repositorio: <https://drive.google.com/drive/folders/14tG7ZwyytDqsLTXyjnV2txeRjtYFICZ2>

 Realizando un breve análisis del arte conceptual podemos observar que la mayoría de los elementos presentes en la escena provienen de figuras geométricas simples (círculos,

cuadrados, rectángulos, etc.), esto se tendrá en cuenta a la hora de elegir la técnica de modelado a utilizar para el desarrollo del escenario.

#### *Contexto*

 El escenario 3D esta contextualizado en la arquitectura de los pueblos italianos como Campobasso, Riomaggiore, Portofino y Manarola. En la siguiente imagen se pueden ver diferentes elementos que distinguen a estos destinos como las calles de piedra, las paredes coloridas, las ventanas con postigos de madera, las piedras en las paredes, los balcones, los faroles, las enredaderas, etc.

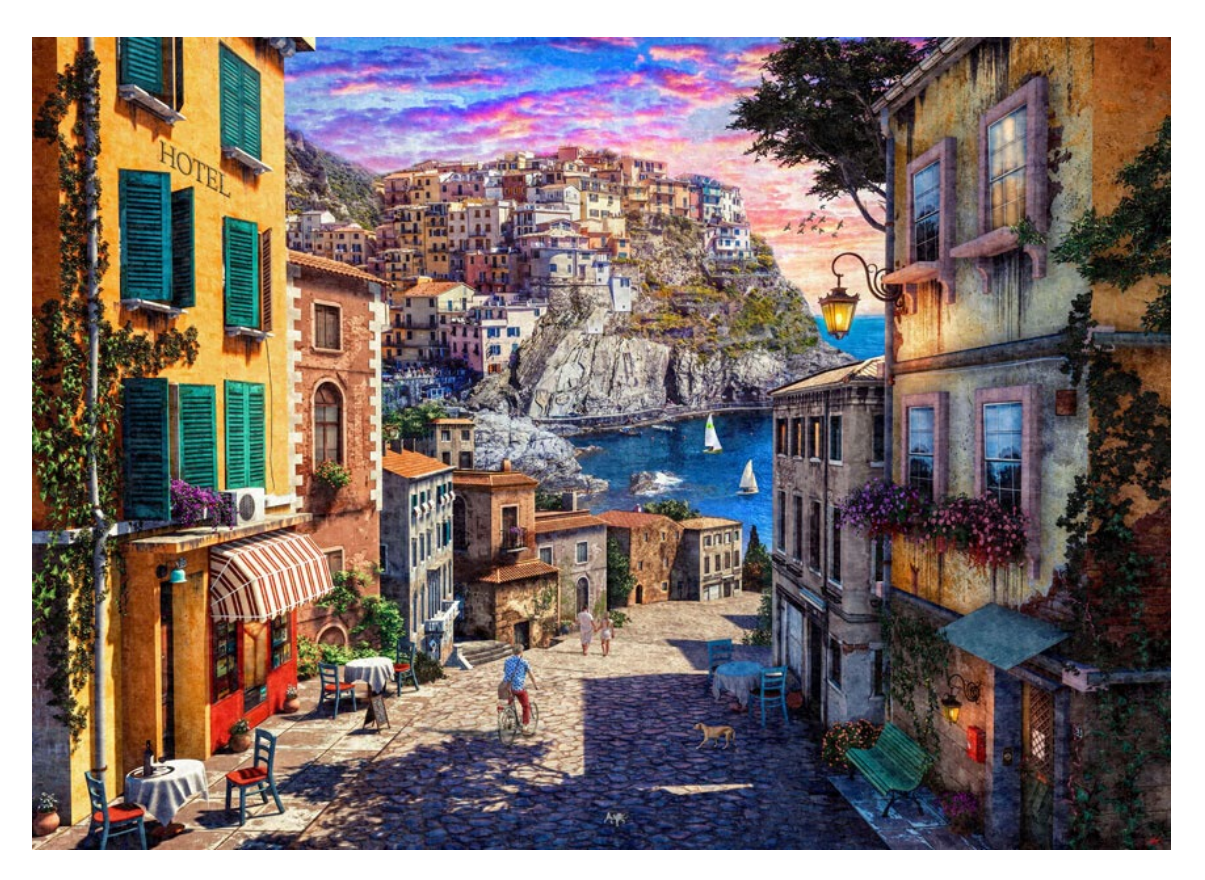

Davison, D. (2020). *Italian Village Sunset*. (Recuperado de: [https://www.artstation.com/artwork/58r56z\)](https://www.artstation.com/artwork/58r56z).

# *Antecedentes*

A continuación, se visualizarán algunos proyectos de escenarios 3D inspirados en Italia:

. Diseño de escenario 3D "Welcome to Campobasso"

![](_page_4_Picture_3.jpeg)

Treno, A. (2017). *Welcome to Campobasso*. (Recuperado de: [https://www.artstation.com/artwork/arryX\)](https://www.artstation.com/artwork/arryX)

. Diseño de escenario 3D "Italian Village"

![](_page_5_Picture_1.jpeg)

Abuabiah, M. (2018). *Italian Village*. (Recuperado de: [https://www.artstation.com/artwork/8Kab6\)](https://www.artstation.com/artwork/8Kab6).

 El siguiente corto animado esta contextualizado en Francia, pero también posee algunas características comunes como las ventanas con postigos, los balcones, los faroles, el piso de piedra, entre otros.

![](_page_5_Picture_4.jpeg)

. Corto animado en 3D, "The Small Shoemaker " by La Petite Cordonnier Team

Captura de pantalla, CGmeetup. (04 de abril de 2016). *"The Small Shoemaker" by La Petite Cordonnier Team*. <https://www.youtube.com/watch?v=fEUwBMThY1w>

# *Referencias*

![](_page_6_Picture_1.jpeg)

# **Blueprint**

 Para la realización de los blueprints se separó el arte conceptual en cuatro secciones, se creó el blueprint de cada elemento de la escena con algunas de sus vistas ortogonales, principalmente la vista frontal ya que es la que predomina en la imagen y sus medidas específicas que nos servirán como referencia a la hora de modelar. Los planos son de elaboración propia a través del software Adobe Ilustrator.

![](_page_6_Picture_4.jpeg)

![](_page_7_Figure_0.jpeg)

![](_page_8_Figure_0.jpeg)

![](_page_9_Figure_0.jpeg)

## **Software**

#### *Adobe Ilustrator*

 Para la elaboración de los blueprints se utilizó Adobe Ilustrator, un programa que me permitió vectorizar de manera precisa el contorno de los elementos presentes en el arte conceptual utilizando la pluma y la herramienta creadora de formas. También se utilizó este software para la creación de las hojas presentes en el suelo de la escena, enredadera y el diseño de la gráfica de la cartelería.

## *Autodesk Maya*

 La mayor parte del proyecto se realizó con Autodesk Maya ya que es un programa muy completo e intuitivo. En cuanto a las herramientas de modelado, trabaja a partir de primitivas geométricas (círculos, rectángulos, cuadrados), posee NURBS, curves, subdivisiones y es uno de los más utilizados actualmente en la industria cinematográfica. Además, cuenta con el plugin Arnold Render integrado que posee como material base el

aiStandarSurface Shader que utilizare como punto de partida para crear los demás materiales de la escena y para renderizar mi trabajo.

## *Substance Painter*

 Se utilizó este software para el texturizado de aquellos elementos de la escena que necesite más detalles como la suciedad en las macetas, el desgaste en la pintura de los postigos, abolladuras, etc. Es un programa flexible cuyo flujo de trabajo es no destructivo, y me permitió pintar directamente sobre los modelos 3D viendo en tiempo real su edición y resultado. Otra ventaja de utilizar este programa en mi proyecto es la posibilidad de exportar el material creado en formato PBR para poder visualizarlo en Maya a través de Arnold Render.

#### *Adobe Photoshop*

 Abobe Photoshop se empleó como software complementario para el desarrollo de las texturas de las paredes utilizando los pinceles que este ofrece y la creación de la madera oscura de las columnas, marcos de las ventanas, puertas y barandas en las que se tuvo en cuenta la dirección de las betas. También se utilizó para los ajustes de color e imagen de los renders finales.

## *Adobe After Effects*

 Este programa se utilizó para la composición del video ya que es muy fácil de usar y muy intuitivo cuyo flujo de trabajo es por medio de capas y me permitirá darles los detalles finales a los renders como así también la posibilidad de exportarlo en una gran variedad de formatos utilizando como software complementario Abobe Media Encoder.

## **Marco Teórico Referencial**

 A continuación, se suministrará la información sobre las teorías, autores y herramientas en los que me base para realizar el escenario 3D.

 Se tubo como guía en todo el desarrollo del proyecto el libro Beane, A. (2012). *3D Animation Essentials*. John Wiley & Sons, Inc. (Recuperado de: [https://bit.ly/3xJPioJ\)](https://bit.ly/3xJPioJ) ya que me proporcionó un panorama general de todo el proceso de desarrollo de un proyecto de animación 3D, ya sea una película, un videojuego, prototipo, etc. desde la etapa de preproducción hasta la etapa de post producción.

 Me apoye en los libros: Wong, W. (2001). *Fundamentos del Diseño bi y tridimensional* (4ª Ed) Barcelona: Gustavo Gili (Recuperado de: [https://bit.ly/3EzIAmN\)](https://bit.ly/3EzIAmN) y Ching, F. D. K y Juroszek, S. P. (2010). *Dibujo y Proyecto*. Barcelona: Gustavo Gili (Recuperado de: https:/[/bit.ly/3Oxk1LJ\) para el análisis del arte conceptual seleccionado y la posterior](https://bit.ly/3Oxk1LJ)  [creación de los blueprints que me servirán de referencia para la](https://bit.ly/3Oxk1LJ) etapa de modelado.

 Para la etapa de modelado se tuvo como guía Autodesk. (7 de diciembre de 2021)*. Maya Support and Learning, Modeling.* [https://autode.sk/3OrlAuJ.](https://autode.sk/3OrlAuJ) y el libro: Chopine, A. (2011). *3d Art Essentials*, *The Fundamentals of 3D Modeling, Texturing and Animation*. UK: Focal Press. (Recuperado de: [bit.ly/3LdA27H\).](https://bit.ly/3LdA27H)

 La escena se modeló aplicando dos técnicas de modelado: el modelado a través de primitivas básicas y el modelado a través de *NURBS*. La primer técnica se utilizó para la creación de los elementos inorganicos o también llamado *hard surface* de la escena como las estructuras de las tiendas, ventanas, puertas, escalones, columnas, etc. editando los vértices, aristas y caras de los polígonos con diferentes herramientas de edición de la malla: combinar, separar, suavizar y operaciones booleanas (unión, diferencia, intersección). También se utilizaron herramientas para la modificación y creación de subobjetos como extruir, biselar, cortar, conectar, entre otras.

 Por otro lado, se modeló con *NURBS* los objetos con superficies curvas como los caños exteriores de los edificios, cables, macetas circulares y los tallos de las plantas, para ello se trazó la curva con la herramienta *EP Curve Tool* y luego se modificó desde el panel *Sweep Mesh* hasta lograr el resultado deseado. En el caso de las macetas, luego de haber realizado el trazo se seleccionó la herramienta *Revolve*.

 Para la creación de las flores ubicadas en los canteros se optó por utilizar la herramienta *Paint Effects* seleccionando los pinceles que proporciona Maya. Las flores creadas posteriormente se convirtieron en polígonos para poder ser visualizadas por el motor de render Arnold.

 Luego de haber modelado toda la escena se utilizó como guía para la creación y la edición del *UV mapping* la siguiente lectura: Casas, L. (2010*). Guía de animación 3D con Maya*. Barcelona: UOC. (Recuperado de: [bit.ly/3KcbaMo\).](https://bit.ly/3KcbaMo) 

 Se utilizaron las herramientas de los paneles *Créate, Cut and Sew, Unfold, Arrange* y *Layout* del *UV editor* de Maya. Al igual que en la etapa de modelado se tuvo en cuenta la vista frontal de los elementos del arte conceptual. Desde el visualizador del *UV Editor* se seleccionó el *Checker Map* para verificar que las mallas estén correctas, sin alguna deformación que nos afecte la visualización de la textura en la etapa de texturizado.

 En la etapa de texturizado se utilizó el software Substance Painter y Photoshop de Adobe. En Substance Painter se realizó el *Baking* (generación de los mapas de malla) de cada objeto de la escena exportado desde Maya para luego aplicarles los materiales y detalles a través de máscaras, generadores, pinceles, etc. Una vez terminado el proceso de texturizado se exportaron las texturas con el ajuste preestablecido Arnold (aiStandard), de esta manera se obtuvieron los mapas de texturas *PBR (Physically Based Rendering)* que se colocaron luego en los objetos modelados a través del panel *Hypershade* utilizando como *Shader* base el aiStandarSurface. En el caso de Photoshop se exportaron las UVs desde Maya y se utilizaron como base para la creación de los materiales para luego importarlos nuevamente al programa de modelado y colocarlos en los objetos.

 Para la iluminación y el rendering de la escena 3D se tuvo como material de apoyo la guía Autodesk Arnold. *Arnold for Maya User Guide*. (Recuperado de: [bit.ly/38kIuDi\).](https://bit.ly/38kIuDi)

 Se utilizó para iluminar la escena dos tipos de luces provenientes del motor de Render Arnold y un tipo de luz nativa de Maya que es compatible con el motor antes mencionado. Para lograr la luz de los rayos del sol se optó por un *Physical Sky Light*, se ajustaron los parámetros *Elevation* (elevación del sol) y *Azimuth* (rotación del sol) hasta lograr que los rayos del sol provengan del lado izquierdo de la escena como se aprecia en el arte conceptual.

 Además, se crearon *Area Lights* como luces de relleno y para acentuar algunas áreas con más iluminación que otras. Luego se regularon algunos de sus atributos como su intensidad, exposición, sombreado, etc hasta lograr el efecto deseado.

 Para lograr direccionar las sombras proyectadas de las plantas en lo escalones y techo de piedra sobre la puerta del edificio más iluminado se utilizaron *Directional Lights* nativas de Maya.

 En toda la etapa de iluminación se utilizó como complemento la ventana *Light Linking* para poder vincular y desvincular las luces que iluminan cada uno de los objetos y estructuras de la escena y así tener un mejor control de la iluminación del escenario.

 Para el renderizado, desde el *Render Setting* se ajustaron parámetros como la selección de la cámara, las dimensiones, la resolución, el formato de la imagen y los samplings como Camera (AA), Difusse, Specular, entre otros.

 Para llevar a cabo el montaje de vídeo y convertir las secuencias de imágenes en clips de vídeo, se utilizó el programa Adobe After Effects a partir del material: Abobe Systems Incoporated. (2016). *Adobe Arter Effects*. Irlanda: Adobe Systems Softwares Ireland Ldt. (Recuperado de: [bit.ly/3vEfzSL\).](https://bit.ly/3vEfzSL)

# **Bibliografía**

Beane, A. (2012). *3D Animation Essentials*. John Wiley & Sons, Inc.

Wong, W. (2001). *Fundamentos del Diseño bi y tridimensional* (4ª Ed) Barcelona: Gustavo Gili.

Ching, F. D. K y Juroszek, S. P. (2010). *Dibujo y Proyecto*. Barcelona: Gustavo Gili

Chopine, A. (2011). *3d Art Essentials*, *The Fundamentals of 3D Modeling, Texturing and Animation*. UK: Focal Press.

Casas, L. (2010*). Guía de animación 3D con Maya*. Barcelona: UOC.

Abobe Systems Incoporated. (2016). *Adobe Arter Effects*. Irlanda: Adobe Systems Softwares Ireland Ldt.